#### ZeroERP Setup

### **Exam and Result Management**

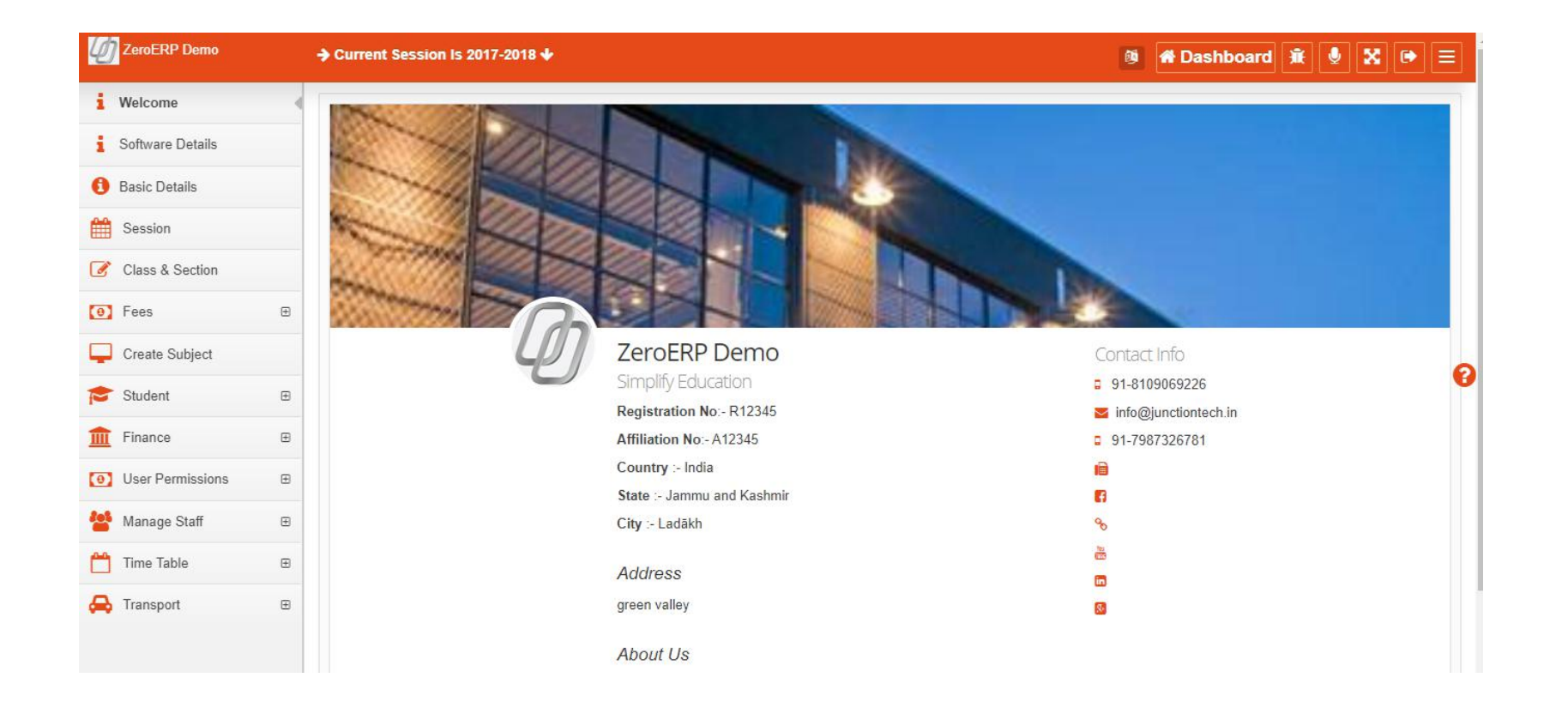

### **Exam Features**

- Comprehensive Exam Module with Result and Computer generated Marksheet
	- Define Scholastic Grades
	- Define Co Scholastic Area
	- Define Co Scholastic Grade
	- Define Relation between Grade and Marks ( Grade Marks Setup )
	- Define Exam Type
	- Define ExamTerms and create mapping of Exam Terms with Exam Type with percent weightage
	- Setup Marksheet
	- Enter Exam Result for a exam type
	- View Exam Result
	- Print Marksheet
	- View Exam reports Class wise
	- View Exam Report Exam type wise
	- View Results on mobile app
	- Notify parents/student about exam schedule
	- Notify parents / student about exam result

### **Step 1: Scholastic Exam Result**

Let's setup Exam System to enter Result of Students

#### **√ Create Scholastic Grades**

✓ Scholastic Grades Marks Setup

 $\checkmark$  Create Exam Type

 $\checkmark$  Enter Scholastic Exam Result

## **Scholastic Grade**

- Scholastic Grades are defined for scholastic areas( Subjects )
	- Grades Are usually defined as A+ , A , B+ ........ etc.
	- School can choose to have its own naming convention for grades also Fo example Excellent , good , ok, average etc.
	- Grades can also be numbers like 10 , 9 , 8 , 7 ......

# Let's Create Grades

#### **Create Grade Scholastic**

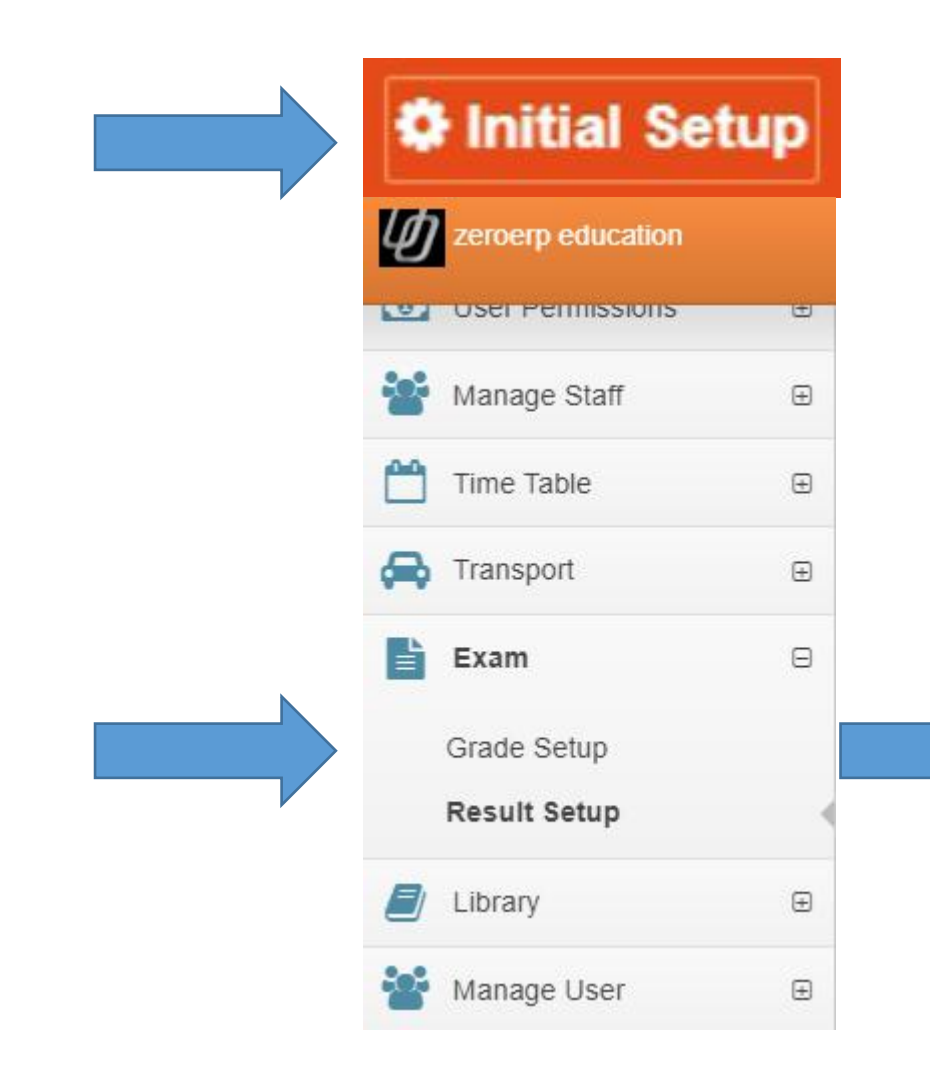

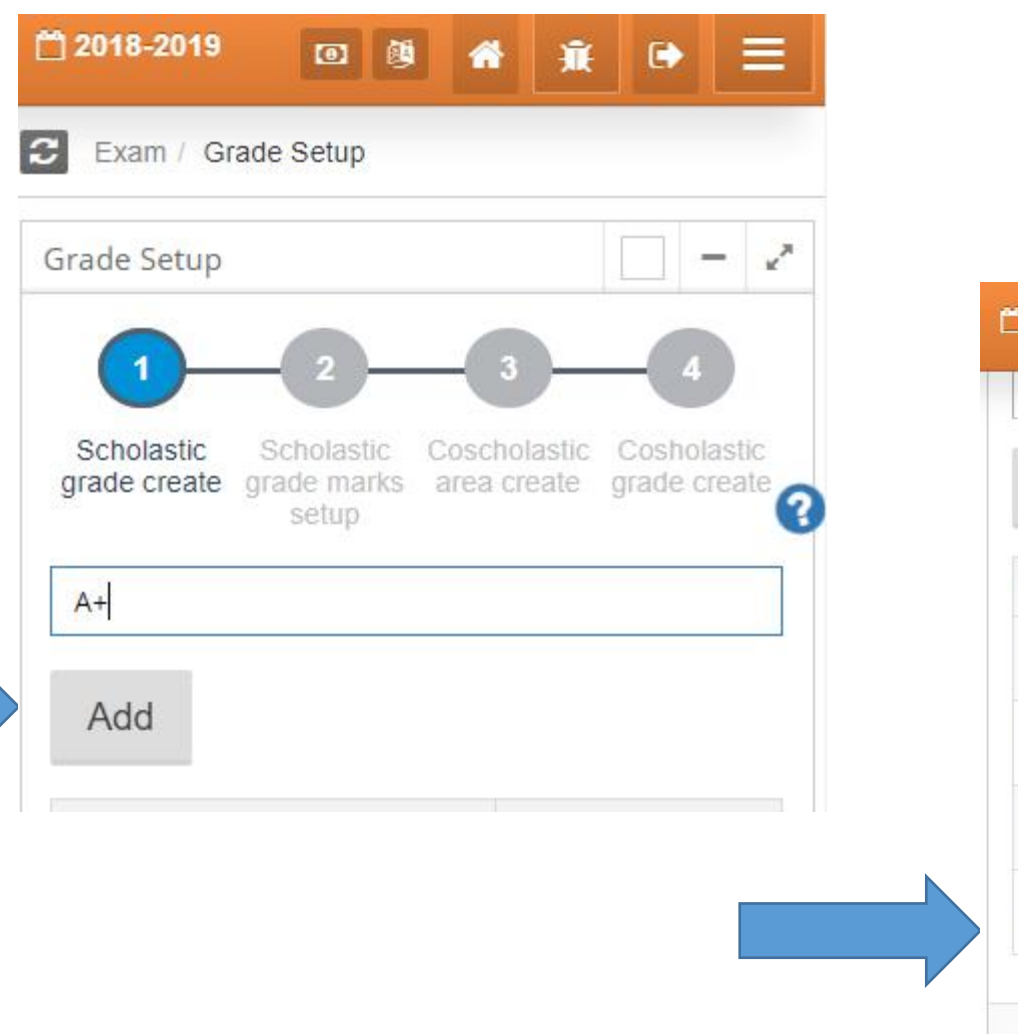

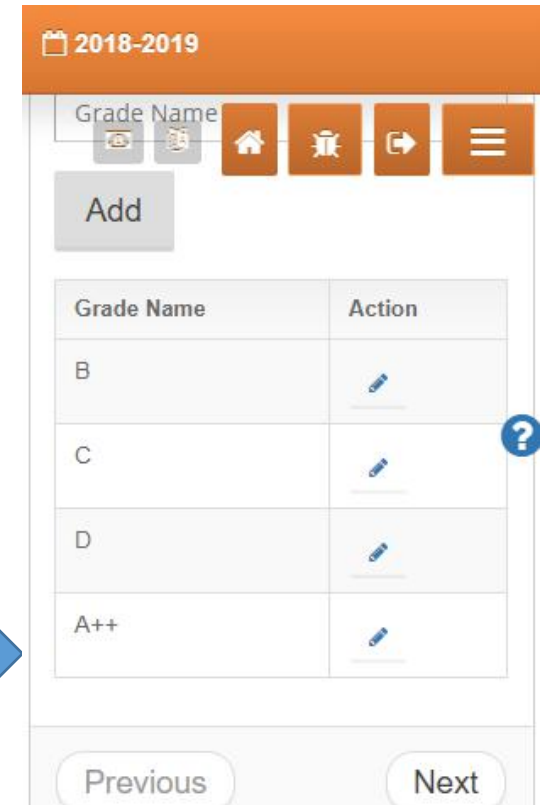

## **Step 2: Scholastic Grades Marks Setup**

Let's setup Exam System to enter Result of Students

 $\checkmark$  Create Scholastic Grades

✔ Scholastic Grades Marks Setup

 $\checkmark$  Create Exam Type

 $\checkmark$  Enter Scholastic Exam Result

## **Grade Marks Setup**

- Education Institute wants to define correlation between Grade and Marks
	- Marks Range for a grade can be defined in this activity.
	- Institute needs to define what are the maximum marks a Exam is conducted for.
	- For example if a Exam has 50 as Maximum marks ,
	- Grade A++ corresponds to 50-46 Range

# Let's Create Grade-Mark Setup

### **Grade Marks Setup**

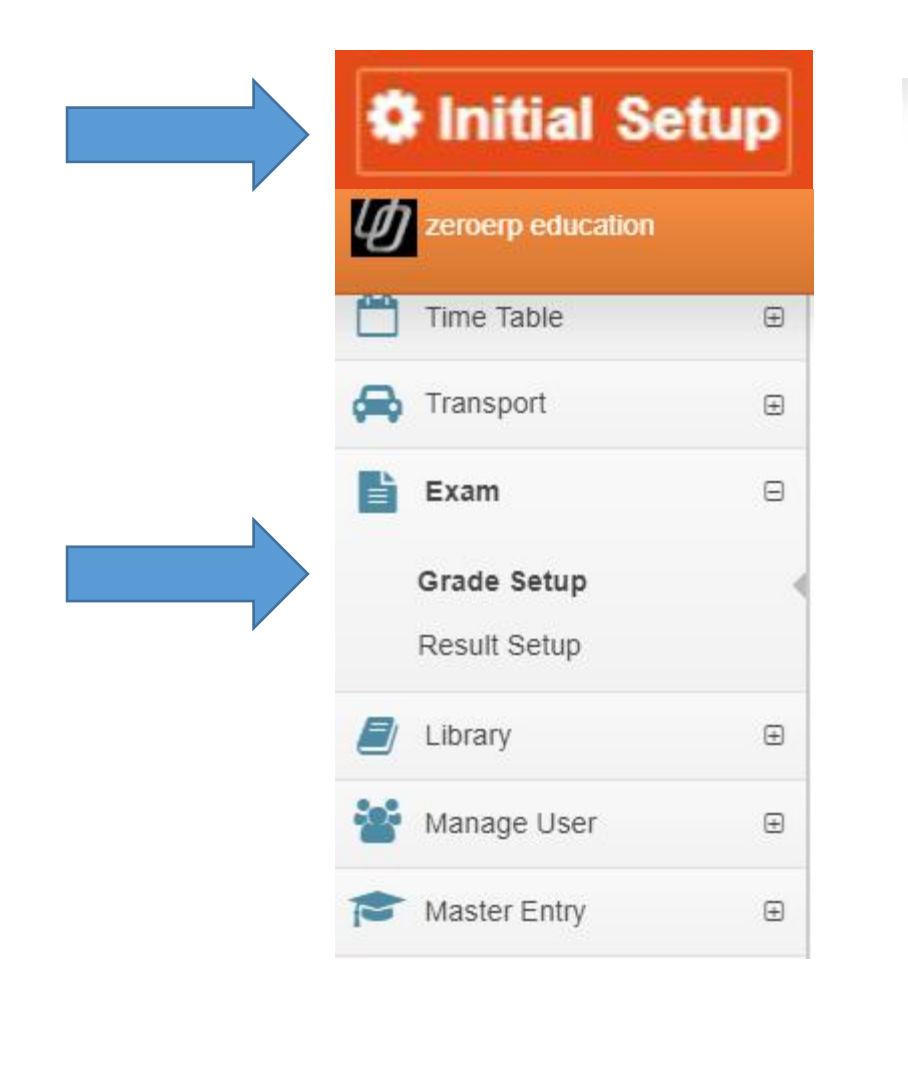

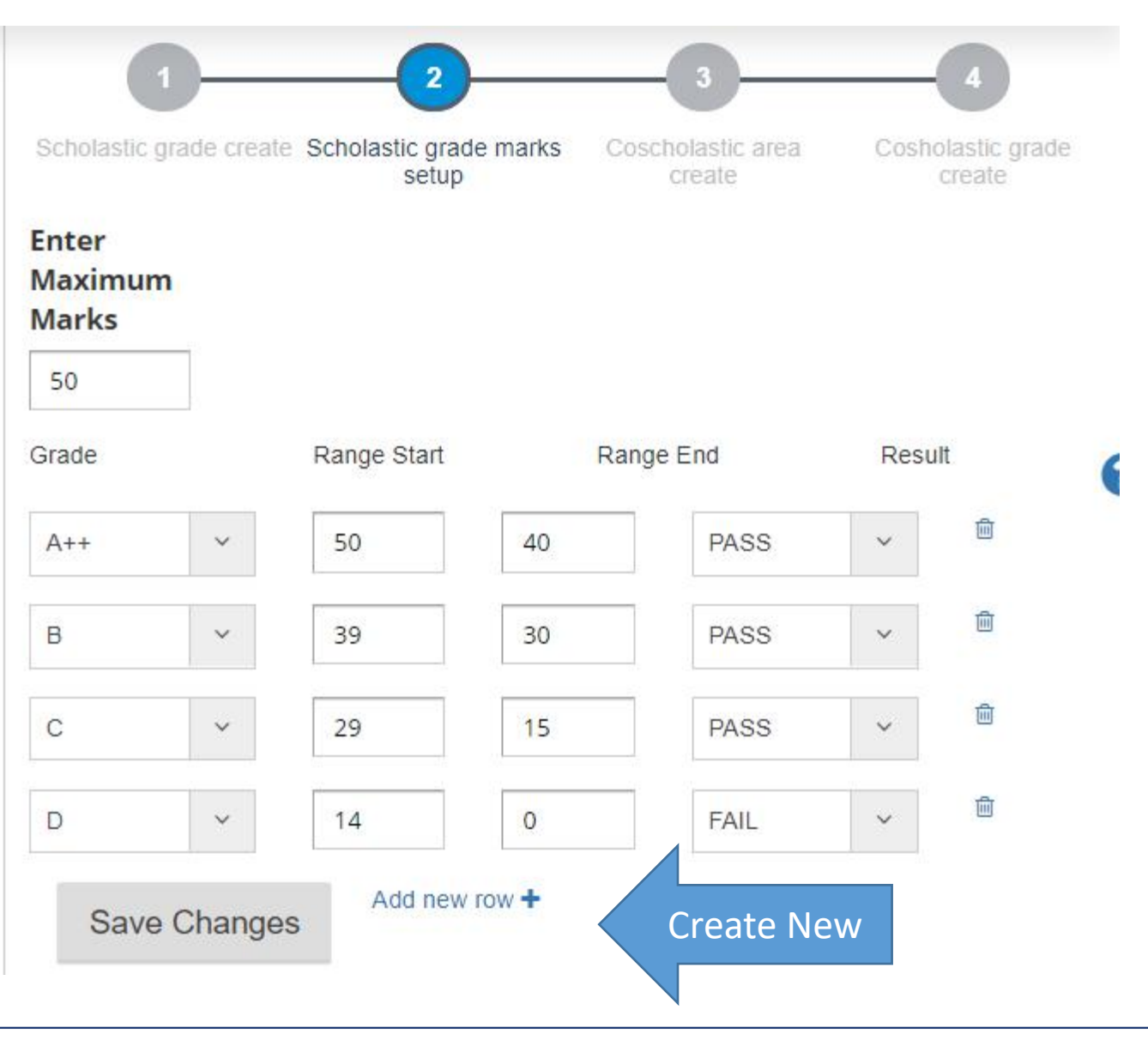

### **Step 3 : Create Exam Type**

Let's setup Exam System to enter Result of Students

 $\checkmark$  Create Scholastic Grades

✓ Scholastic Grades Marks Setup

 $\checkmark$  Create Exam Type

 $\checkmark$  Enter Scholastic Exam Result

## **Exam Type**

- Exam Type is a identifier for any Test / Exam / Assessment exercise which is conducted to assess student performance.
	- Exam Type should be defined for all assessments where student needs to be given marks.
	- All subjects/scholastic area assessment must be for an exam type.

# Let's Create Exam Type

### Create Exam Type

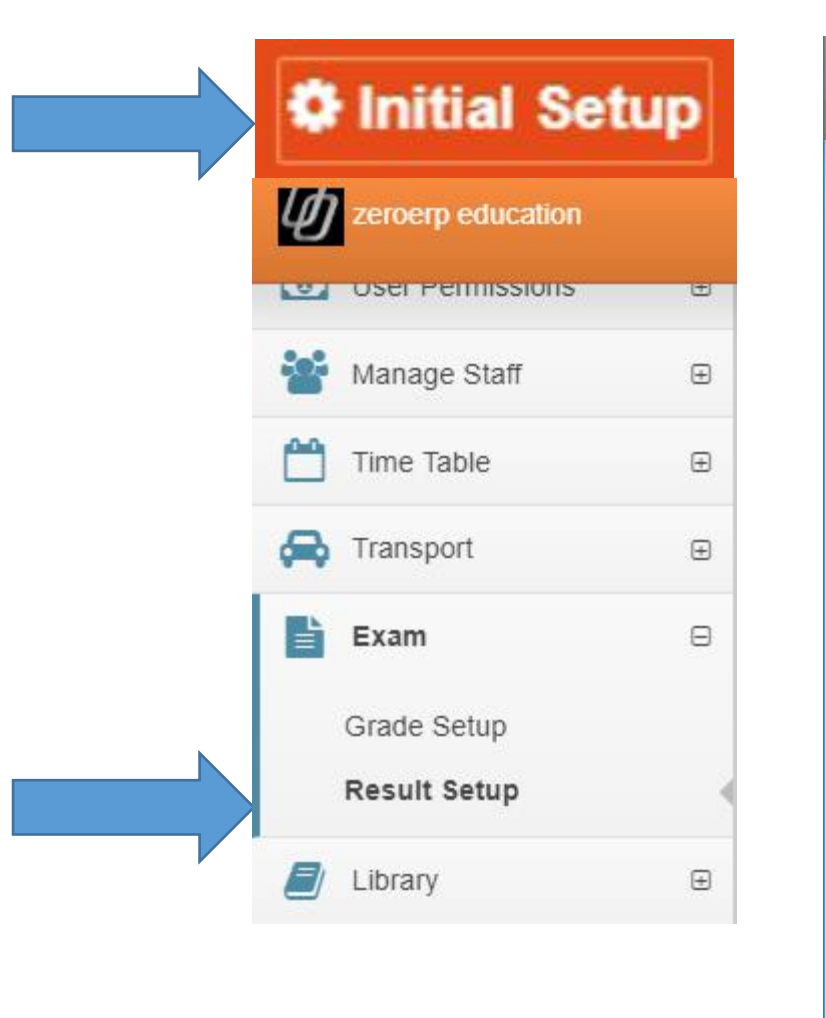

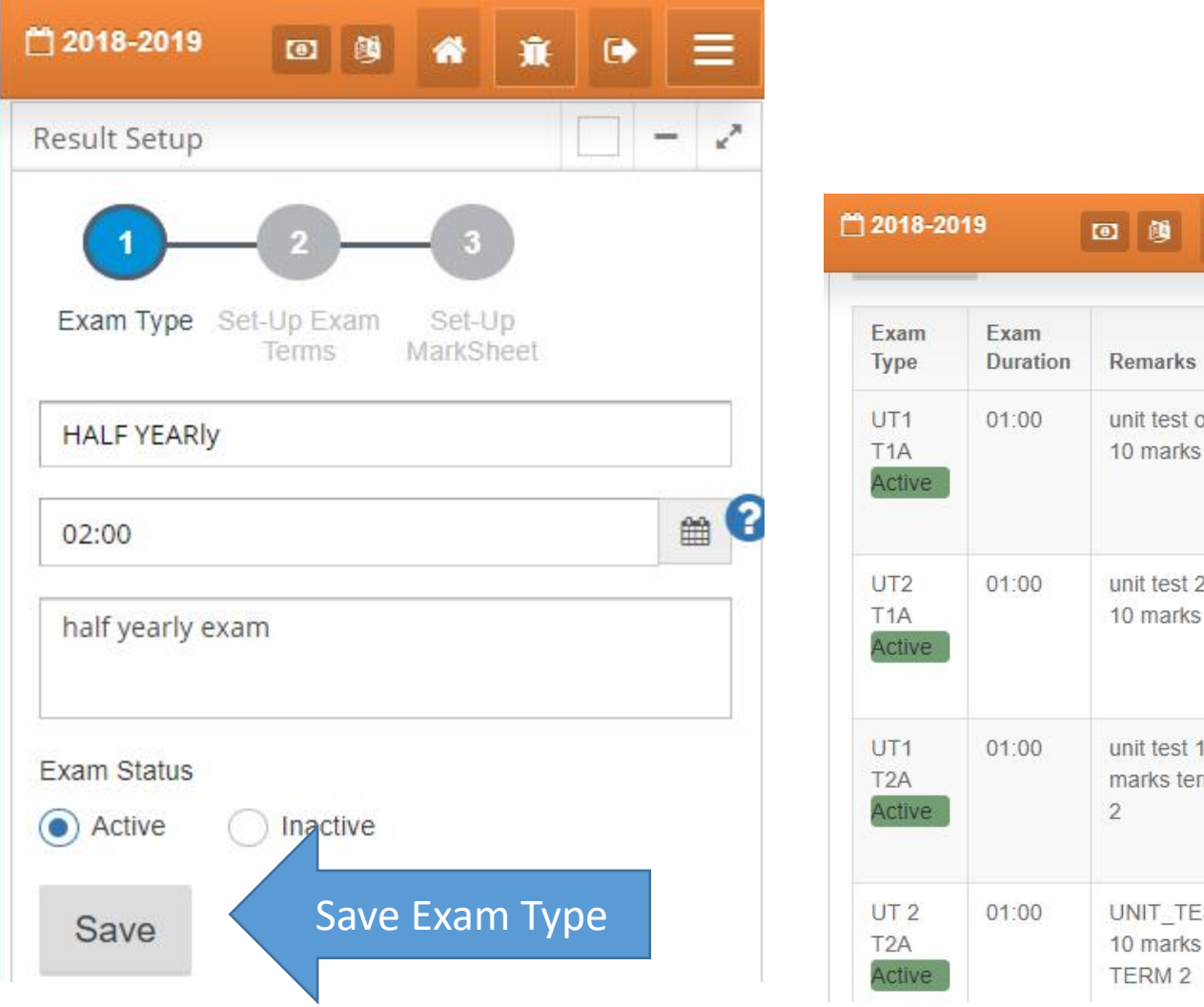

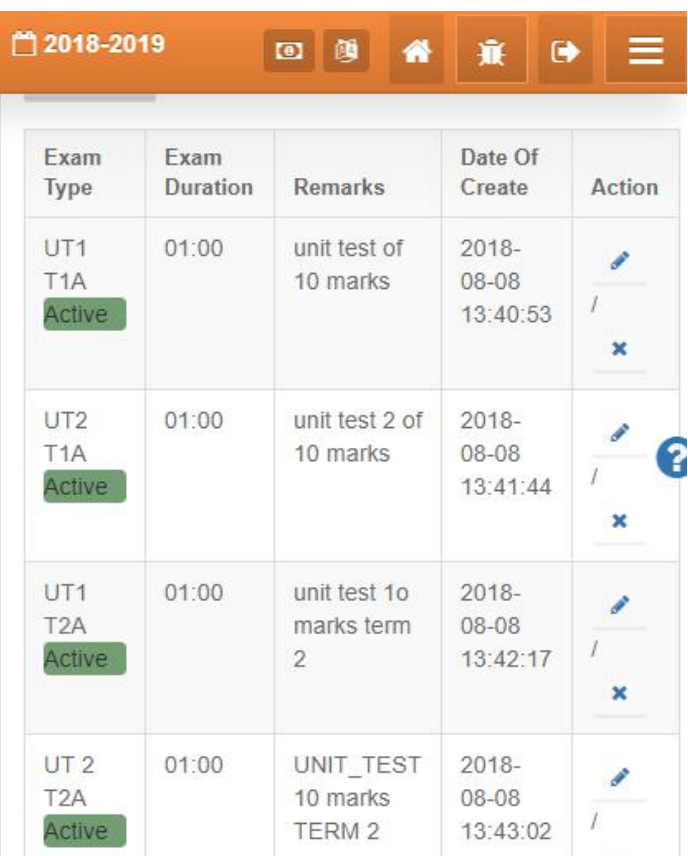

### **Step 4 : Scholastic Exam Result**

Let's setup Exam System to enter Result of Students

 $\checkmark$  Create Scholastic Grades

✓ Scholastic Grades Marks Setup

 $\checkmark$  Create Exam Type

 $\checkmark$  Enter Scholastic Exam Result

### **Enter Exam Result**

**Staff Position should not be confused with User Type , Permissions are assigned based on UserType and Not Staff Position.**

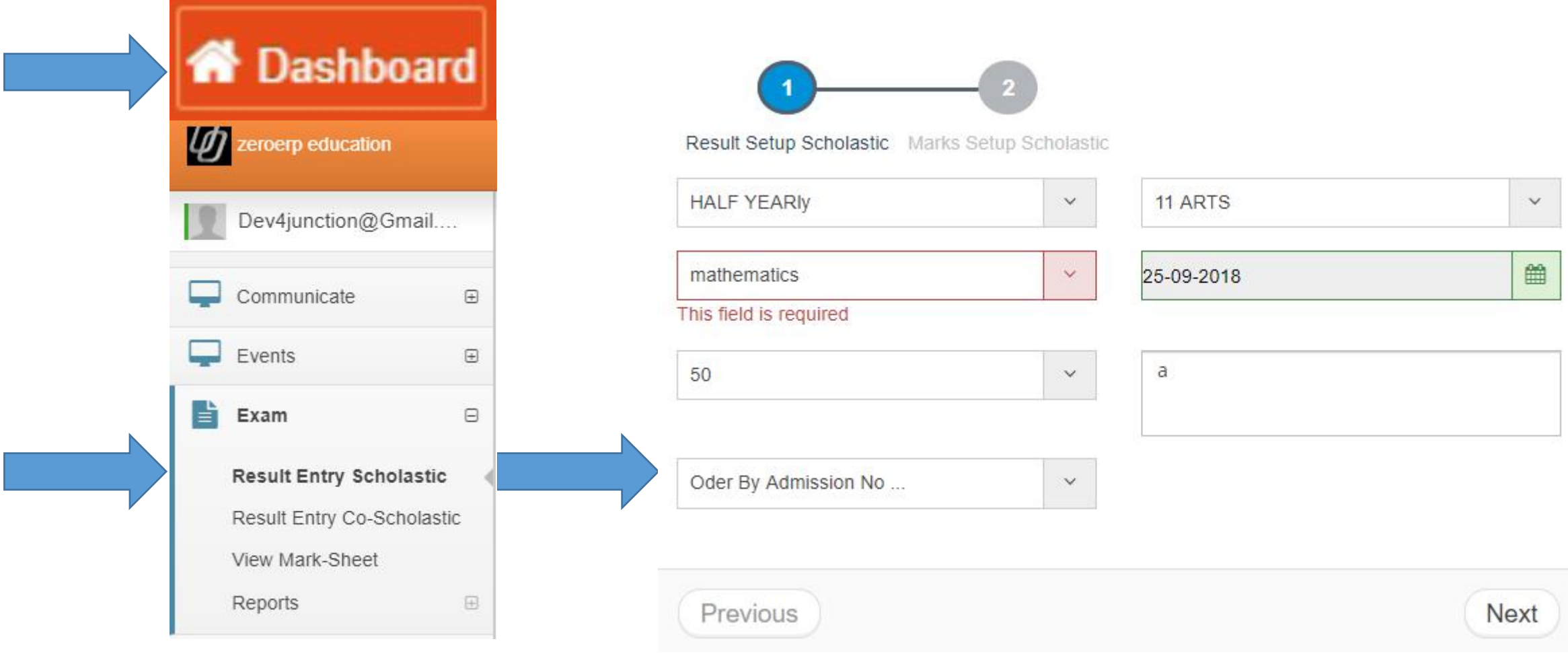

### **Setup Marksheet**

**Setup Marksheet for Students** 

✔ Setup Marksheet Structure

 $\checkmark$  Configure MarkSheet

 $\checkmark$  Print Marksheet

 $\checkmark$  Notify Parents

## **Setup MarkSheet**

- $\triangleright$  Define ExamTerms and create mapping of Exam Terms with Exam Type with percent weightage
- $\triangleright$  Setup Marksheet
- $\triangleright$  Print Marksheet
- $\triangleright$  Notify parents/student about exam schedule
- $\triangleright$  Notify parents / student about exam result

### **Sample Marksheet**

#### Academic Session: 2017-18

#### **Report Card**

**Roll No.** 

 $\mathbf{1}$ 

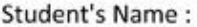

Father's Name:

Mother's Name:

Date of Birth:

Class/Section:

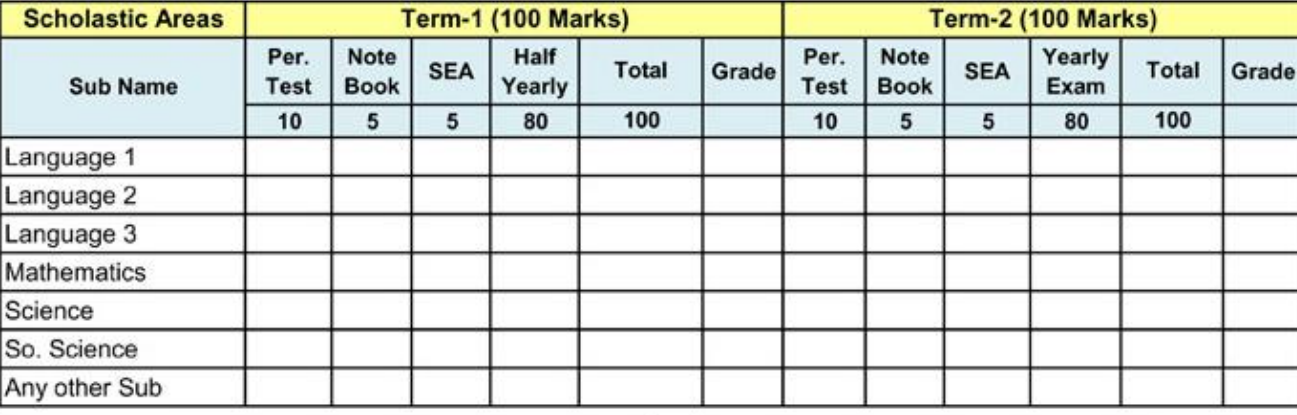

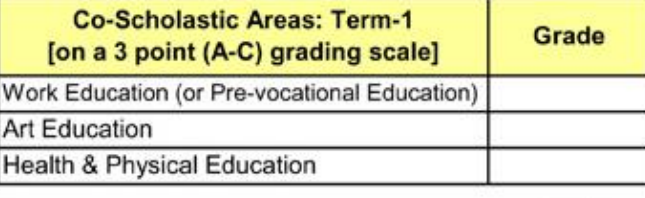

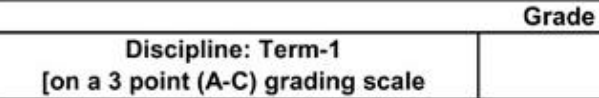

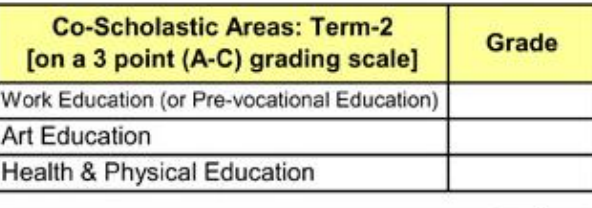

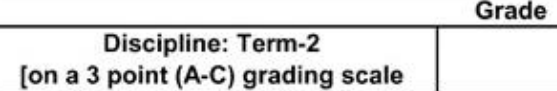

#### Setup Marksheet Structure

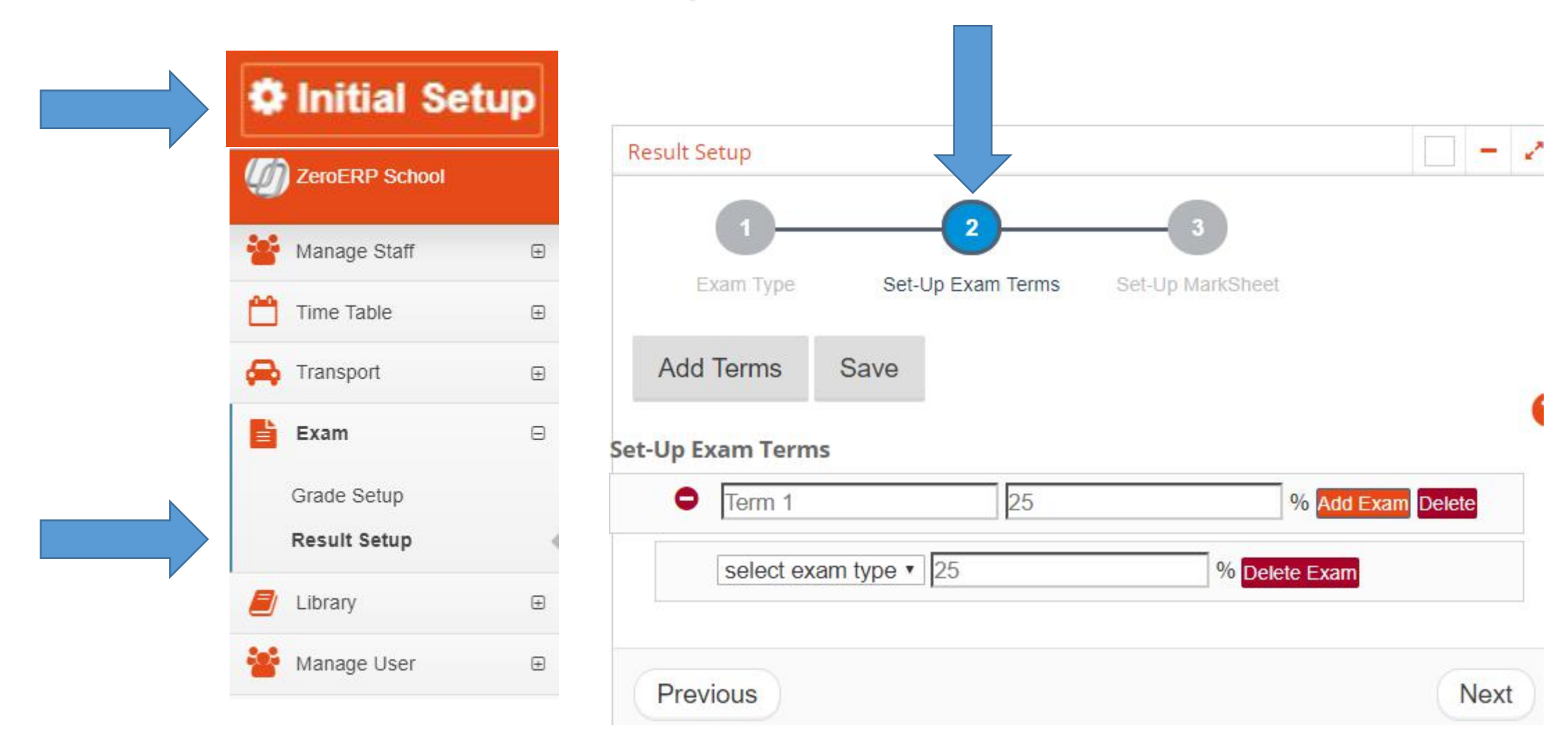

### Setup Marksheet Structure

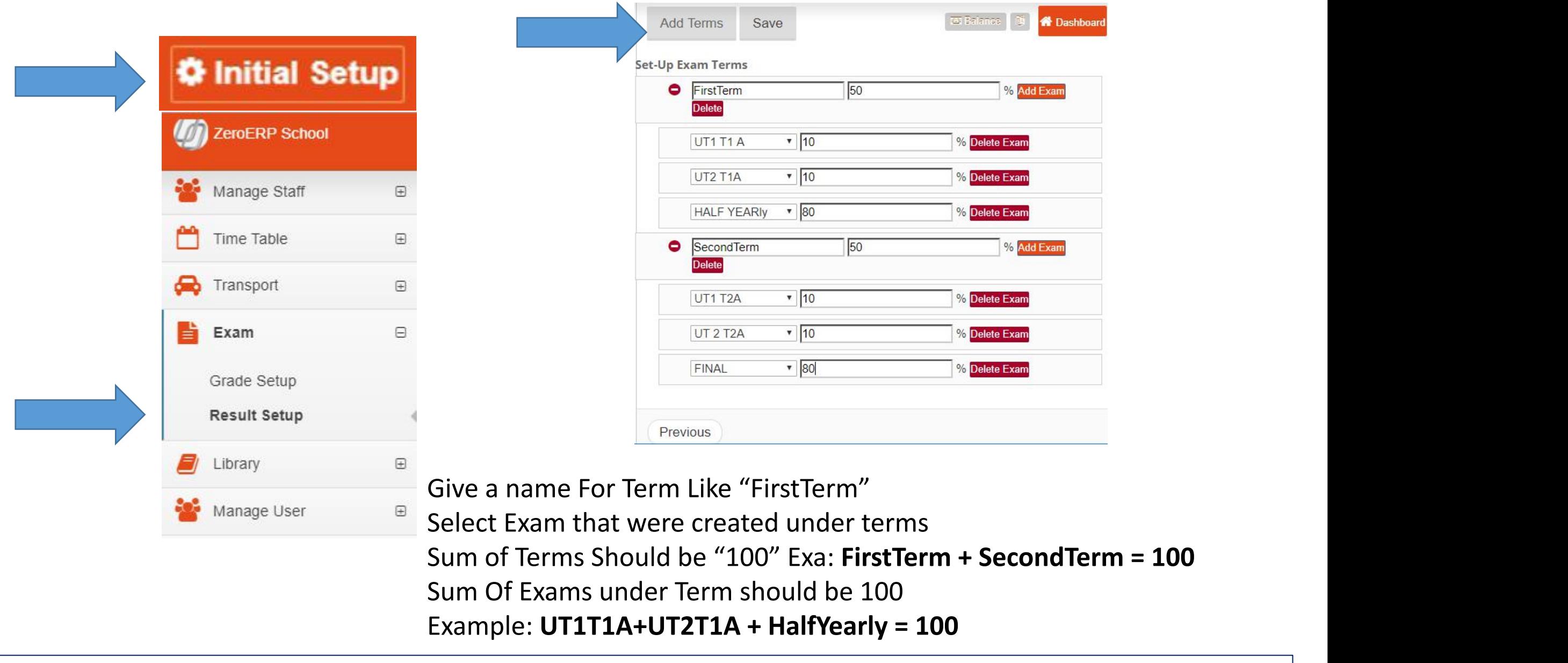

### **Configure Marksheet**

#### **Setup Marksheet for Students**

✔ Setup Marksheet Structure

✔ Configure MarkSheet

 $\checkmark$  Print Marksheet

 $\checkmark$  Notify Parents

#### Setup Marksheet Structure

**Mark sheet can be customized as per the need of the school**

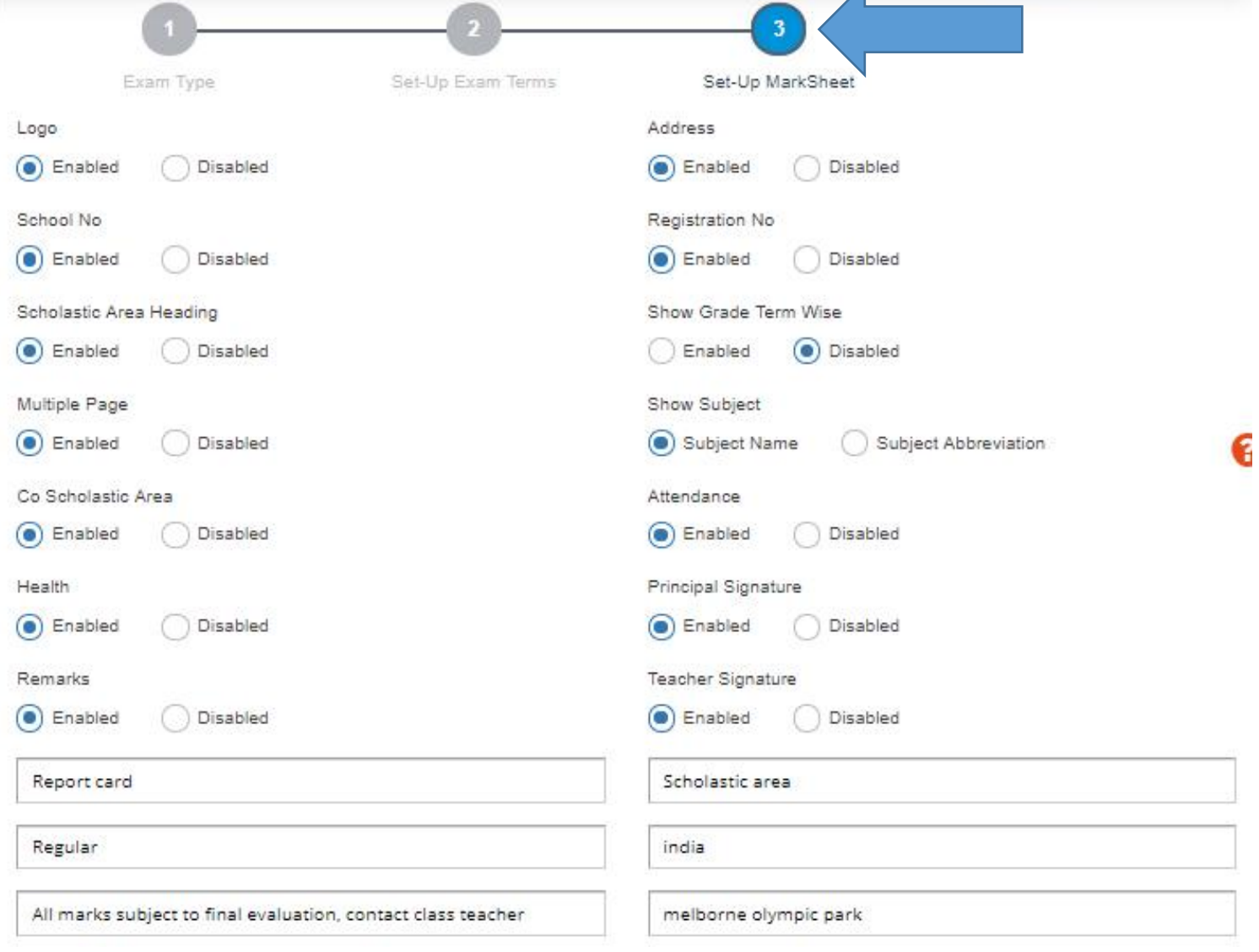

### **Configure Marksheet**

#### **Setup Marksheet for Students**

✔ Setup Marksheet Structure

 $\checkmark$  Configure MarkSheet

 $\checkmark$  Print Marksheet

 $\checkmark$  Notify Parents

### **Print Marksheet**

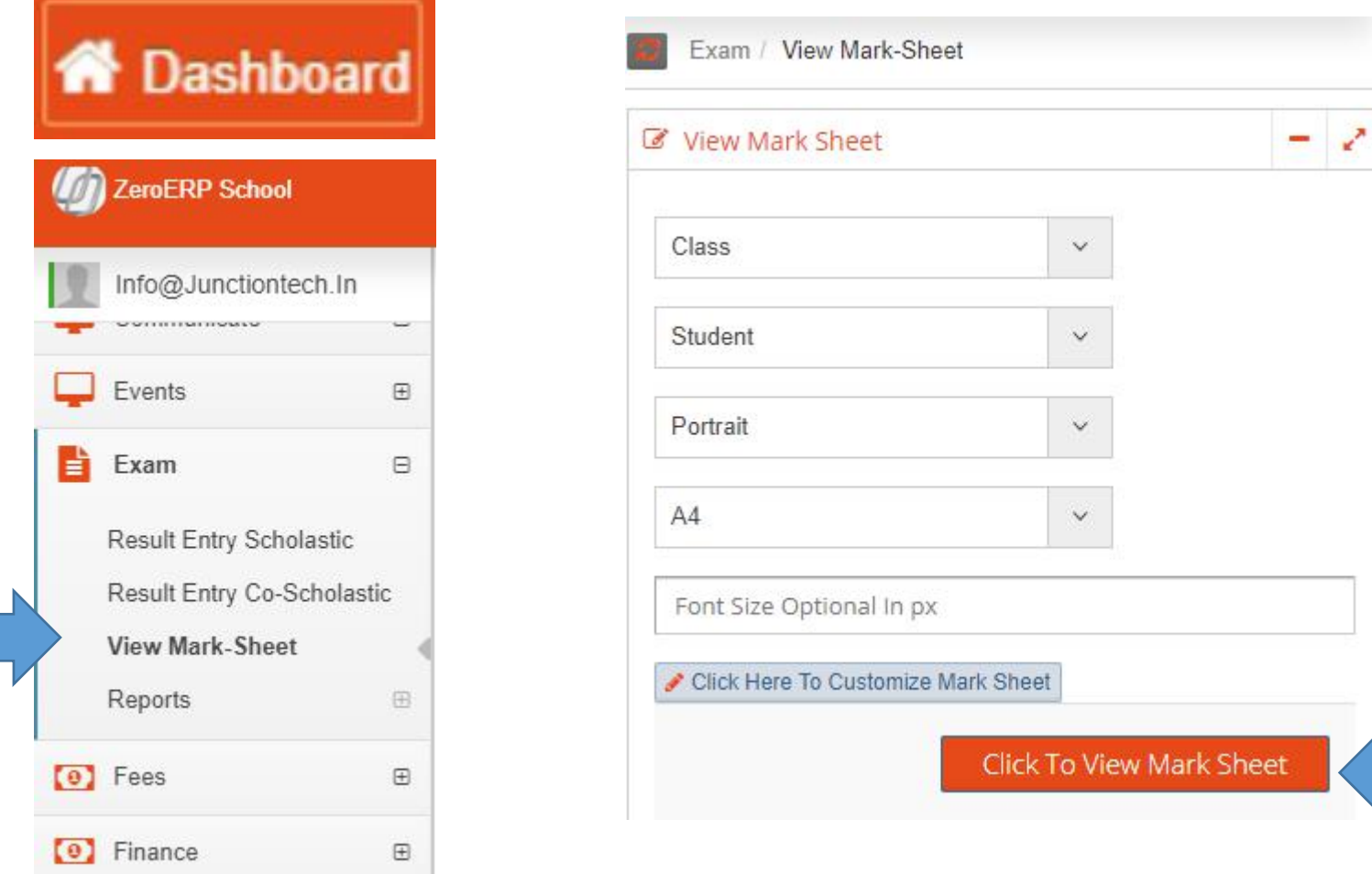

#### **Mark sheet can be printed as Portrait or landscape**

# Thank You

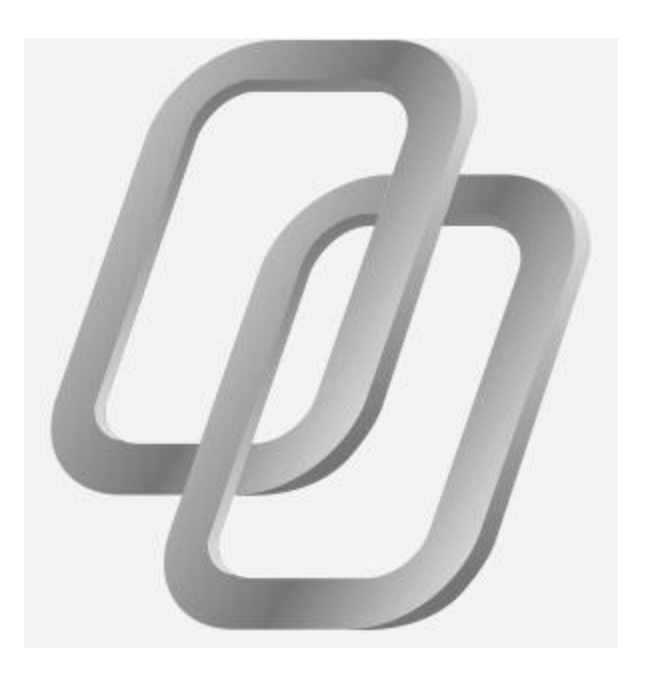